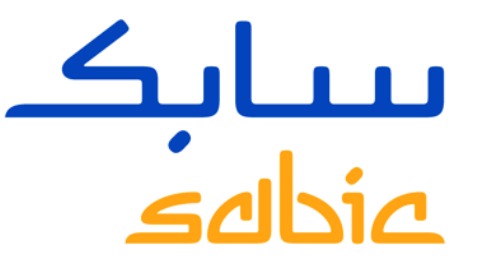

# TECHNICAL QUESTIONS RECEIVED ON NEW SABIC E-BUSINESS PORTAL

Version 1 -- June 3rd 2015

**CHEMISTRY THAT MATTERS** 

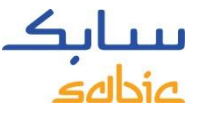

# REPORTED ISSUE #1 – CONTINUOUS LOADING OF PAGES

#### **Description of issue**

An issue has been reported that after accessing the portal, it will continuously remain in a 'page downloading' state

### **Result of issue**

User is not able to place orders within new SABIC portal

### **Background of issue**

The issue is not related to the portal itself but relates to connectivity and/or compatibility settings

# **Suggested resolution**

- 1. Delete cookies and temporary internet files
- 2. If not resolved, check firewall settings with your IT department
- 3. If not resolved, provide screenshot of IPMANGO and send it to the [eCommerce@SABIC.com](mailto:eCommerce@SABIC.com)

Note: IPMANGO screenshot can be created by typing IPMANGO.COM in the address bar of

your internet browser

http://www.ipmango.com/

 $Q - B d X$ 

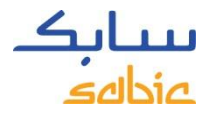

# REPORTED ISSUE #2 – PORTAL NOT SUPPORTING GOOGLE CHROME BROWSER

#### **Description of issue**

An issue has been reported that the new SABIC eBusiness portal is not compatible with the Google Chrome browser

#### **Results of issue**

User is not able to work with the new SABIC portal

### **Suggested resolution**

Until further notice the eShop will not be compatible with Google Chrome.

The alternative solution is to work on the new SABIC portal through Microsoft Internet Explorer or Mozilla Firefox

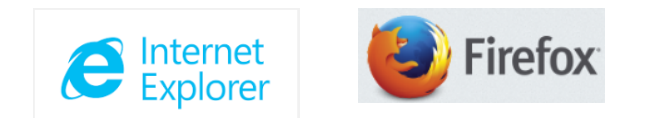

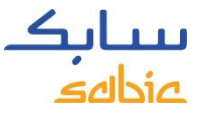

# REPORTED ISSUE #3 – USER IS NOT SET-UP CORRECTLY

#### **Description of issue**

An issue has been reported that the user for the new SABIC eBusiness portal is not set-up fully correct in terms of authorizations or sold-to/ship-to details

#### **Results of issue**

User is not fully able to perform all required activities within the new SABIC portal

### **Suggested resolution**

- 1. Please contact your SABIC Sales Representative who is able to make the required changes into your user profile directly
- 2. In case your SABIC Sales Representative is not able to make the changes him/herself, the eCommerce team is available to provide further support

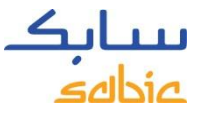

# REPORTED ISSUE #4 – FORGOT/LOCKED PASSWORD

#### **Description of issue**

An issue has been reported that the password of the user has expired, the password received is incorrect or the password is locked

### **Results of issue**

User is not able to log-on to the new SABIC portal

# **Suggested resolution**

You can request a password reset directly on the log-in screen of the new SABIC portal

- 1. Go to [https://ebusiness.sabic.com](https://ebusiness.sabic.com/)
- 2. Click on Forgot/Locked Password and following the instructions provided to you

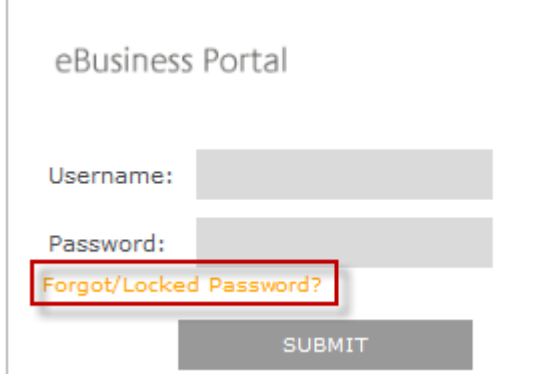